[DHCP/DHCP](https://zhiliao.h3c.com/questions/catesDis/593) Relay **[高狄](https://zhiliao.h3c.com/User/other/26040)** 2018-12-04 发表

## 组网及说明

# **1 配置需求或说明**

### **1.1 适用产品系列**

本案例适用于如S6300-52QF、S6520X-30QC-HI、S6800-54QT、S6820-4C S6900-2F等S6X00系列 的交换机

#### **1.2 配置需求**

公司将交换机做为核心交换机,现在需要在核心交换机上划分3个VLAN网段,部门A/B/C分别属于VLA N 5/VLAN 6/ VLAN7, 即5、6、7三个网段, 要求交换机上要开启DHCP功能, 分别给三个部门的主机 分配IP地址

### **2 组网图**

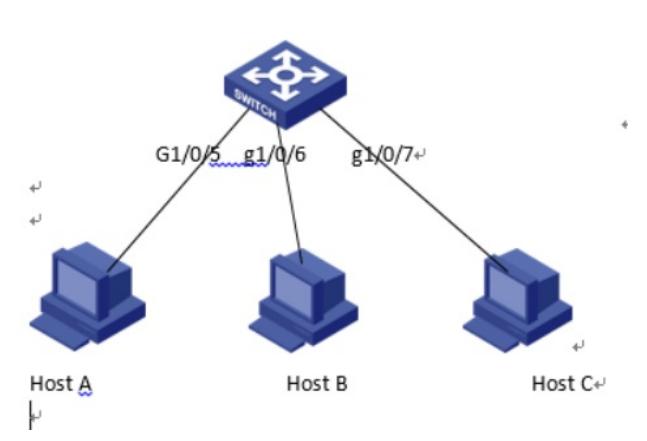

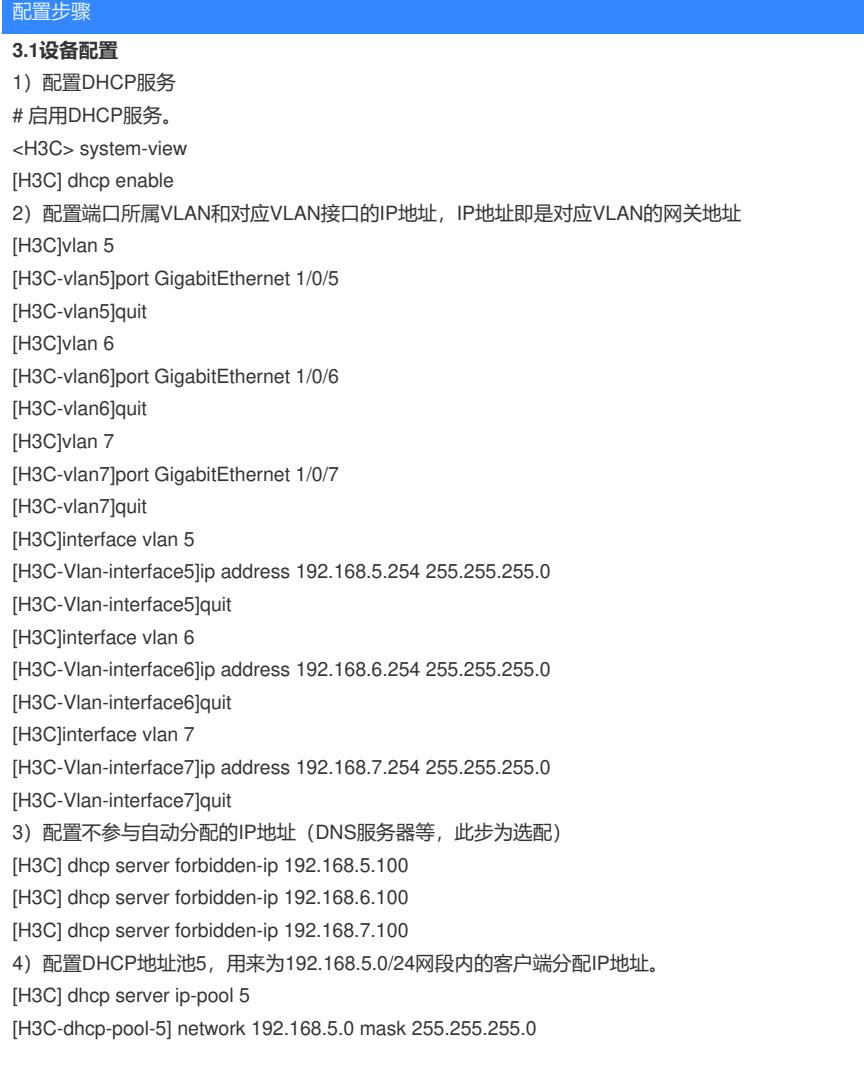

[H3C-dhcp-pool-5] dns-list 8.8.8.8 [H3C-dhcp-pool-5] gateway-list 192.168.5.254 [H3C-dhcp-pool-5] quit **说明:**如果有多个公网的DNS地址,命令可以如下方式输入 [H3C-dhcp-pool-5] dns-list 8.8.8.8 114.114.114.114 5)配置DHCP地址池6,用来为192.168.6.0/24网段内的客户端分配IP地址。 [H3C] dhcp server ip-pool 6 [H3C-dhcp-pool-6] network 192.168.6.0 mask 255.255.255.0 [H3C-dhcp-pool-6] dns-list 8.8.8.8 [H3C-dhcp-pool-6] gateway-list 192.168.6.254 [H3C-dhcp-pool-6] quit 6)配置DHCP地址池7,用来为192.168.7.0/24网段内的客户端分配IP地址。 [H3C] dhcp server ip-pool 7 [H3C-dhcp-pool-7] network 192.168.7.0 mask 255.255.255.0 [H3C-dhcp-pool-7] dns-list 8.8.8.8 [H3C-dhcp-pool-7] gateway-list 192.168.7.254 [H3C-dhcp-pool-7] quit 7)保存配置 [H3C]save force

#### **3.2 验证配置**

配置完成后, hostA/ hostB/ hostC客户端可以从DHCP服务器申请到相应网段的IP地址和网络配置参数 。通过在交换机上使用display dhcp server ip-in-use命令可以查看DHCP服务器为客户端分配的IP地址

## 配置关键点

 $\lambda$